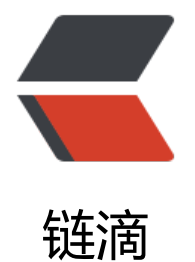

# Spring Bo[ot 全](https://ld246.com)局异常处理

作者:Javen

- 原文链接:https://ld246.com/article/1495090402503
- 来源网站: [链滴](https://ld246.com/member/Javen)
- 许可协议:[署名-相同方式共享 4.0 国际 \(CC BY-SA 4.0\)](https://ld246.com/article/1495090402503)

我们在做Web应用的时候,请求处理过程中发生错误是非常常见的情况。Spring Boot提供了一个默 的映射:/error,当处理中抛出异常之后,会转到该请求中处理,并且该请求有一个全局的错误页面 来展示异常内容。

选择一个之前实现过的Web应用为基础,启动该应用,访问一个不存在的URL,或是修改处理内容, 接抛出异常,如:

```
 @RequestMapping("/hello")
 public String hello() throws Exception {
   throw new Exception("发生错误");
 }
```
此时, 报错页面, 该页面就是Spring Boot提供的默认error映射页面。

统一异常处理

虽然,Spring Boot中实现了默认的error映射,但是在实际应用中,上面你的错误页面对用户来说并 够友好,我们通常需要去实现我们自己的异常提示。

下面我们以之前的Web应用例子为基础,进行统一异常处理的改造。

```
创建全局异常处理类:通过使用@ControllerAdvice定义统一的异常处理类,而不是在每个Controlle
中逐个定义。@ExceptionHandler用来定义函数针对的异常类型,最后将Exception对象和请求URL
射到error.html中
```

```
 @ControllerAdvice
   class GlobalExceptionHandler {
     public static final String DEFAULT_ERROR_VIEW = "error";
      @ExceptionHandler(value = Exception.class)
      public ModelAndView defaultErrorHandler(HttpServletRequest req, Exception e) throws 
xception {
        ModelAndView mav = new ModelAndView();
        mav.addObject("exception", e);
        mav.addObject("url", req.getRequestURL());
        mav.setViewName(DEFAULT_ERROR_VIEW);
        return mav;
     }
   }
```
实现error.html页面展示: 在templates目录下创建error.html, 将请求的URL和Exception对象的mes age输出。

```
 <!DOCTYPE html>
 <html>
<head lang="en">
   <meta charset="UTF-8" />
   <title>统一异常处理</title>
 </head>
 <body>
```

```
 <h1>Error Handler</h1>
  \langle <div th:text="${url}">\langle/div>
   <div th:text="${exception.message}"></div>
 </body>
 </html>
```
启动该应用,访问:http://localhost:8080/hello,可以看到如下错误提示页面。

## **ErrorHandler**

### **http://localhost:8080/hello**

### **发生错误**

通过实现上述内容之后,我们只需要在Controller中抛出Exception,当然我们可能会有多种不同的Ex eption。然后在@ControllerAdvice类中,根据抛出的具体Exception类型匹配@ExceptionHandler 配置的异常类型来匹配错误映射和处理。

### 返回JSON格式

在上述例子中,通过@ControllerAdvice统一定义不同Exception映射到不同错误处理页面。而当我 要实现RESTful API时,返回的错误是JSON格式的数据,而不是HTML页面,这时候我们也能轻松支 。

本质上,只需在@ExceptionHandler之后加入@ResponseBody,就能让处理函数return的内容转 为JSON格式。

下面以一个具体示例来实现返回JSON格式的异常处理。

创建统一的JSON返回对象,code:消息类型,message:消息内容,url:请求的url,data:请求 回的数据

```
 public class ErrorInfo<T> {
  public static final Integer OK = 0;
   public static final Integer ERROR = 100;
   private Integer code;
   private String message;
   private String url;
   private T data;
   // 省略getter和setter
 }
```
创建一个自定义异常,用来实验捕获该异常,并返回json

```
 public class MyException extends Exception {
   public MyException(String message) {
      super(message);
   }
 }
```
Lontroller中增加json映射,抛出MyException异常

```
 @Controller
 public class HelloController {
   @RequestMapping("/json")
   public String json() throws MyException {
      throw new MyException("发生错误2");
   }
 }
```
为MyException异常创建对应的处理

```
 @ControllerAdvice
   public class GlobalExceptionHandler {
      @ExceptionHandler(value = MyException.class)
      @ResponseBody
      public ErrorInfo<String> jsonErrorHandler(HttpServletRequest req, MyException e) thro
s Exception {
       ErrorInfo<String>r = new ErrorInfo \leq (); r.setMessage(e.getMessage());
        r.setCode(ErrorInfo.ERROR);
        r.setData("Some Data");
        r.setUrl(req.getRequestURL().toString());
        return r;
     }
   }
```
启动应用,访问:http://localhost:8080/json,可以得到如下返回内容:

```
 {
   code: 100,
   data: "Some Data",
   message: "发生错误2",
   url: "http://localhost:8080/json"
 }
```